تعليمات االستخدام

RadiForce® **RX560** شاشة LCD لصورة ملونة

**هام يرجى قراءة "تعليمات االستخدام"، ودليل التركيب "مجلد منفصل" بعناية كي تعتاد على االستخدام الفعال واآلمن.**

 **لضبط الشاشة واإلعدادات، ارجع إلى دليل التركيب.**

 **أحدث "تعليمات استخدام" متوفرة للتنزيل من موقع الويب الخاص بنا:** http://www.eizoglobal.com

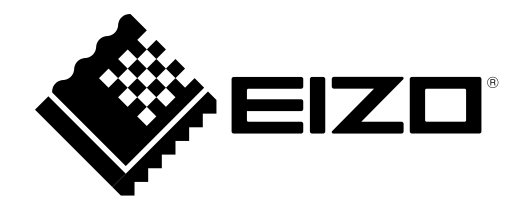

#### <span id="page-1-0"></span>**رموز السالمة**

يستخدم هذا الدليل وهذا المنتج رموز السالمة الموضحة أدناه. حيث توضح هذه الرموز معلومات هامة للغاية. بعد لذا، يرجى قراءتها بعناية.

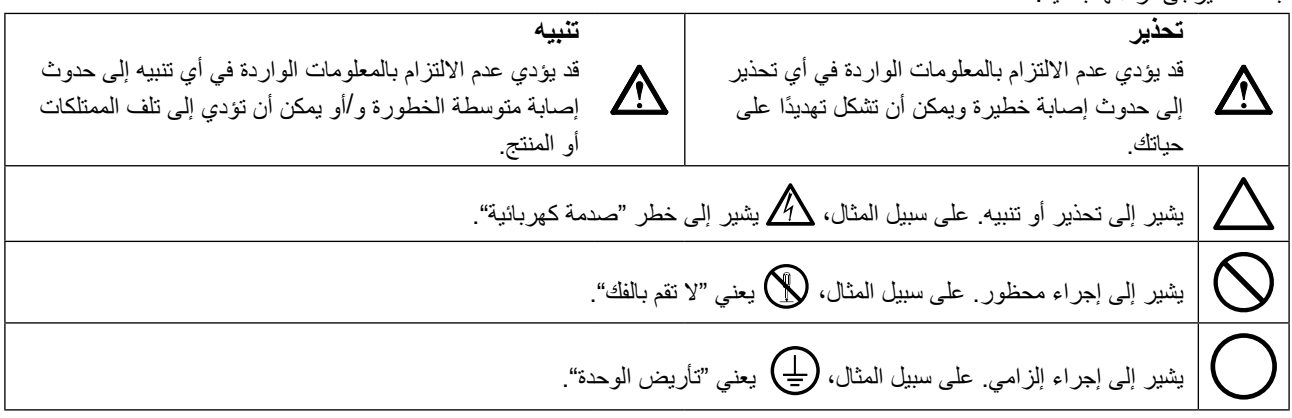

ً تم ضبط هذا المنتج تحديدا لالستخدام في المنطقة التي تم شحنه منها في األصل. إذا تم تشغيله خارج هذه المنطقة، فقد ال يتم تشغيل المنتج كما هو موضح حسب المواصفات.

كافة الحقوق محفوظة. ال تجوز إعادة إصدار أي جزء من هذا الدليل أو تخزينه على نظام استرجاع أو نقله في أي صورة أو بأي وسيلة، سواء كانت إلكترونية أو ميكانيكية أو أي طريقة أخرى دون الحصول على إذن كتابي مسبق من شركة EIZO. لا تتحمل شركة EIZO أي التزام بإضفاء صفة السرية على أي مواد أو معلومات مسلّمة لها قبيل إجراء الترتيبات اللازمة عقب تسلم شركة EIZO لتلك المعلومات ذات الصلة. لقد بُذل أقصى مجهود للتأكد من تقديم هذا الدليل لأحدث المعلومات، يُرجى ملاحظة أن مواصفات شاشة EIZO عرضة للتغيير دون إشعار.

## **احتياطات**

<span id="page-2-1"></span> **هام**

- <span id="page-2-0"></span> ً تم ضبط هذا المنتج تحديدا لالستخدام في المنطقة التي تم شحنه منها في األصل. إذا تم استخدام المنتج خارج المنطقة، فقد ال يتم تشغيله كما هو محدد حسب المواصفات.
	- بالنسبة للسالمة الشخصية والصيانة الصحيحة، يرجى قراءة هذا القسم بعناية وعبارات التنبيه على الشاشة.

#### **موقع عبارات التنبيه**

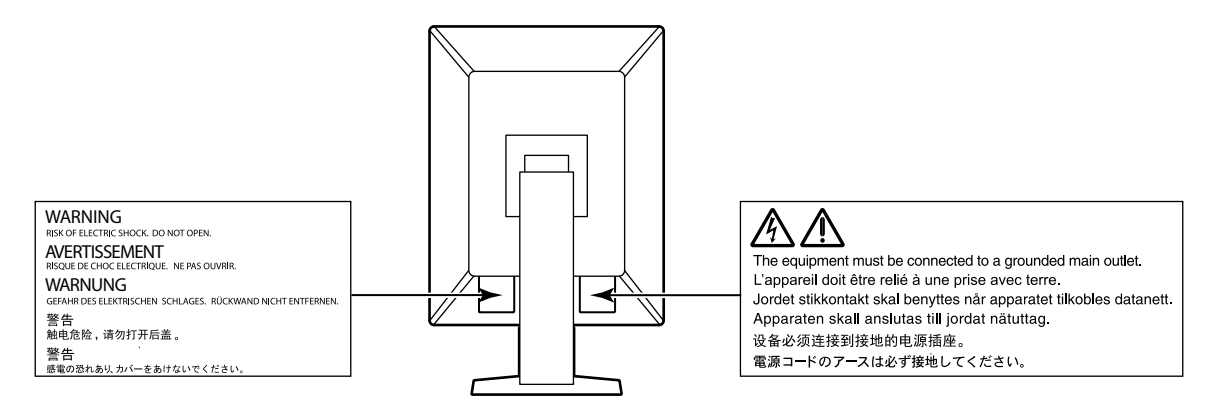

#### **الرموز الموجودة في الوحدة**

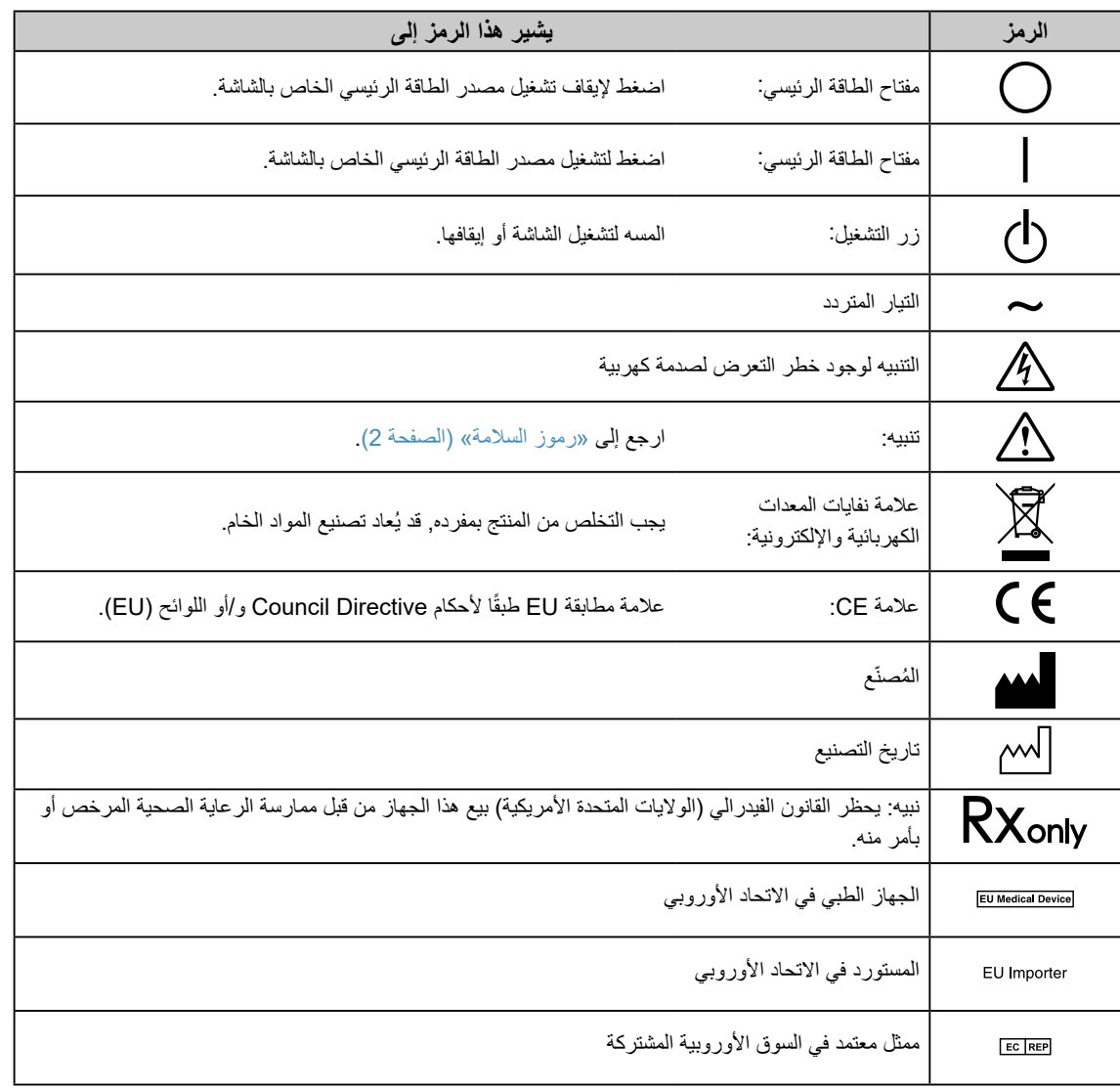

#### **إذا انبعث من الوحدة دخان، أو روائح تشبه رائحة شيء يحترق، أو صدر عنها أصوات غريبة مزعجة، فقم بفصل كافة توصيالت الطاقة في الحال واتصل بمندوب EIZO المحلي لطلب النصح منه.**

قد تتسبب محاولة استخدام الوحدة المتعطلة في نشوب حريق أو التعرض لصدمة كهربية أو إلحاق تلف بالجهاز.

#### **لال تقم بتفكيك أو تعديل الوحدة.**

قد ينتج عن الهيكل أو تعديل الوحدة نشوب حريق أو صدمات كهربية أو حروق.

#### **ارجع إلى موظف الصيانة المؤهل للقيام بكافة عمليات الصيانة.**

ال تقم بمحاولة صيانة هذا المنتج بنفسك فإن فتح أو إزالة األغطية قد يؤدي إلى نشوب حريق، وصدمات كهربية أو تلف الجهاز.

#### ي**ُنصح بإبعاد الاشياء الصغير**ة أو السوائل عن الوحدة<sub>-</sub>

قد تتسبب األشياء الصغيرة التي تقع دون قصد عبر فتحات التهوية إلى داخل الهيكل أو السوائل التي قد تنسكب داخله في نشوب حريق أو التعرض لصدمة كهربية أو إلحاق تلف بالجهاز. في حالة وقوع أي شيء/انسكاب أي سائل داخل الهيكل، قم بفصل قابس الوحدة في الحال. اطلب من مهندس الصيانة المؤهل فحص الوحدة قبل استخدامها مرة أخرى.

#### **ضع الوحدة في مكان مستقر وصلب.**

قد تسقط الوحدة التي تم وضعها على سطح غير كافي وقد يؤدي ذلك إلى حدوث إصابة أو تلف األجهزة. في حالة سقوط الوحدة، قم بفصل الطاقة في الحال واتصل بمندوب EIZO المحلي لطلب النصح منه.

ال تقم باالستمرار في استخدام وحدة تالفة. قد يؤدي استخدام وحدة تالفة إلى نشوب حريق أو حدوث صدمة كهربية.

#### **استخدم الوحدة في المكان المالئم.**

قد يتسبب عدم القيام بهذا في نشوب حريق أو حدوث صدمة كهربية أو إلحاق التلف بالجهاز.

- لا تقم بوضع الوحدة في الأماكن المفتوحة.
- ال تقم بوضع الوحدة في وسائل النقل )السفن والطائرات والقطارات والحافالت وما شابه(.
	- ال تقم بوضع الوحدة في بيئة متربة أو رطبة.
- ال تقم بوضع الوحدة في مكان يحتمل أن تتعرض فيه الشاشة للبلل )الحمامات والمطابخ وما شابه(.
	- ال تقم بوضع الوحدة في مكان قد تتعرض فيه الشاشة للبخار بصورة مباشرة.
	- ال تقم بوضع الوحدة بالقرب من أجهزة توليد الحرارة أو أجهزة ضبط الرطوبة.
		- ال تقم بوضعه في موقع يتعرض فيه المنتج لضوء الشمس المباشر.
			- ال تقم بوضع الوحدة في بيئة بها غاز قابل لالشتعال.
- تجنب وضعه في بيئات تحتوي على غازات مسببة للتآكل )مثل غاز ثاني أكسيد الكبريت وكبريتيد الهيدروجين وثاني أكسيد النيتروجين والكلور والأمونيا والأوزون).
- تجنب وضعه في بيئات تحتوي على أتربة ومركبات تساعد على التآكل في الهواء )امثل كلوريد الصوديوم والكبريت) والمعادن الموصلة وغيرها من المركبات الأخرى.

**ً لتجنب خطر االختناق، احتفظ بأكياس التعبئة البالستيكية بعيدا عن األطفال واألطفال الرضع.**

#### استخدم سلك الطاقة المرفق وقم بالتوصيل وفقًا لمعيار مأخذ التيار بدولتك<sub>.</sub>

تأكد من البقاء في حدود الجهد الكهربي المقدر لسلك الطاقة. قد يتسبب عدم القيام بهذا في نشوب حريق أو حدوث صدمة كهربية. مصدر إمداد الطاقة: Vac100-240 50/60 هرتز

#### **لفصل سلك الطاقة، قم بنزع القابس بثبات واسحبه.**

قد يؤدي الربط على السلك إلى تلفه مما يؤدي إلى نشوب حريق أو حدوث صدمات كهربية.

**يجب توصيل الجهاز بمأخذ تيار أساسي مؤرض.** قد يتسبب الفشل في القيام بهذا في نشوب حريق أو حدوث صدمة كهربية.

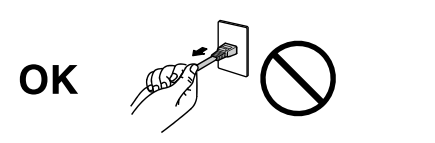

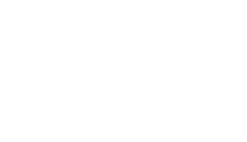

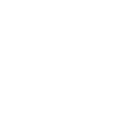

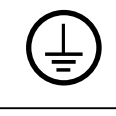

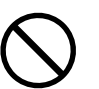

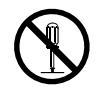

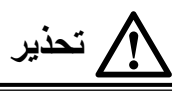

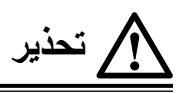

**استخدم الجهد الصحيح.**

- تم تصميم الوحدة للاستخدام مع الجهد المحدد فقط. قد يتسبب الاتصال بجهد كهربي آخر غير المحدد في "تعليمات الاستخدام" هذه إلى نشوب حريق أو صدمة كهربية أو تلف الجهاز.
	- مصدر إمداد الطاقة: Vac100-240 50/60 هرتز
	- ال تقم بالتحميل الزائد على الدائرة الكهربية الخاصة بك، ألن هذا من الممكن أن يؤدي إلى نشوب حريق أو حدوث صدمة كهربية.

#### **قم بالتعامل مع سلك الطاقة بعناية.**

- ال تضع السلك أسفل الوحدة أو أي أشياء أخرى ثقيلة.
	- ال تقم بالسحب أو الربط على السلك.
- في حالة تلف سلك الطاقة، قم بإيقاف استخدامه. قد يؤدي استخدام سلك تالف إلى نشوب حريق أو حدوث صدمة كهربية.

**ال ينبغي على المشغل مالمسة المريض أثناء لمسه للمنتج.** هذا المنتج غير مصمم ليتم لمسه بواسطة المرضى.

**ً ال تقم أبدا بلمس القابس أو سلك الطاقة في حالة وجود رعد.** فإن لمسهم قد يؤدي إلى صدمة كهربية.

#### **عند إرفاق ركيزة ذراع، يرجى الرجوع إلى دليل المستخدم لركيزة الذراع وقم بتركيب الوحدة بأمان.**

عد القيام بذلك قد يؤدي إلى انفصال الوحدة، والذي قد يؤدي إلى حدوث إصابات أو تلف الأجهزة. قبل التركيب، تأكد من أن المكاتب والحوائط والأشياء األخرى المثبت عليها ركيزة الذراع لديها قوى ميكانيكية كافية. عند إسقاط الوحدة، يرجى االتصال بمندوب EIZO المحلي واطلب النصح منه. ال تقم باالستمرار في استخدام وحدة تالفة. قد يؤدي استخدام وحدة تالفة إلى نشوب حريق أو حدوث صدمة كهربية. عند إعادة ربط ركيزة اإلمالة، يرجى استخدام نفس المسامير وإحكامهم بأمان.

#### **ً بأيد عارية. ا تقم بلمس لوحة LCD التالفة مباشرة**

بلور الكريستال الذي قد يتسرب من اللوحة سام إذا دخل العين أو الفم. إذا تعرض أي جزء من الجلد أو الجسم بشكل مباشر للوحة، فيرجى غسلهم بالكامل. إذا نتج عن ذلك بعض الأعراض الجسدية، فيرجى استشارة الطبيب الخاص بك.

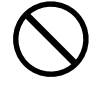

## **تنبيه**

#### **تعامل بعناية عند حمل الوحدة.**

قم بفصل سلك الطاقة والكابلات عند نقل الوحدة. بمثل نقل الوحدة مع ترك السلك متصلاً خطرًا. قد يؤدي ذلك إلى حدوث إصابات.

#### **ًا للطرق المحددة الصحيحة. قم بحمل الوحدة أو وضعها وفق**

 عند حمل الوحدة، قم بإمساكها بثبات كما في هو موضح في الرسم التوضيحي أدناه.

 تعتبر الشاشات بمقاس 30 بوصة وأكثر ثقيلة الوزن. عند فك تغليف الشاشة و/أو حملها، تأكد من وجود شخصين على األقل عند القيام بذلك.

قد يؤدي إسقاط الوحدة إلى وقوع إصابات أو تلف األجهزة.

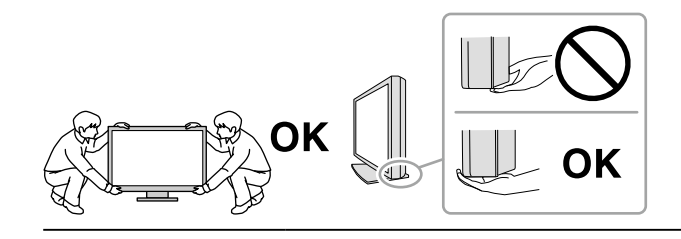

#### **ال تقم بسد فتحات التهوية الموجودة بالهيكل.**

- ال تقم بوضع أي أشياء على فتحات التهوية.
	- ال تقم بتركيب الوحدة في مكان مغلق.
- ً ال تقم باستخدام الوحدة وهي مائلة أو تقلبها رأسا على عقب.

يعمل سد فتحات التهوية على منع تدفق الهواء بشكل مناسب وقد يتسبب في نشوب حريق أو حدوث صدمة كهربية أو إلحاق التلف بالجهاز.

**ال تقم بلمس القابس ويديك مبتلة.**

القيام بهذا قد يؤدي إلى حدوث صدمة كهربية.

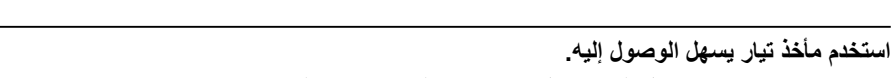

حيث يضمن هذا إمكانية فصل التيار بشكل سريع في حالة حدوث مشكلة.

**قم بتنظيف المنطقة حول قابس الطاقة وفتحة تهوية الشاشة من آن إلى آخر.**

قد يؤدي وجود الغبار والماء أو الزيت على القابس إلى نشوب حريق.

#### **قم بفصل الوحدة قبل تنظيفه.**

قد يؤدي تنظيف الوحدة عندما تكون متصلة بمأخذ الطاقة إلى حدوث صدمة كهربية.

**إذا كنت تنوي ترك الوحدة غير مستخدمة لفترة ممتدة، فقم بفصل سلك الطاقة من مأخذ الحائط بعد إيقاف تشغيل مفتاح الطاقة للحصول على السالمة والحفاظ على الطاقة.**

#### **وللمستخدمين في إقليم المنطقة االقتصادية األوروبية وسويسرا:**

**في حال حدوث أي حادثة خطيرة تتعلق بالجهاز، يجب إبالغ الشركة المصنعة و السلطة المختصة في الدولة العضو التي يقيم فيها المستخدم و/أو المريض.**

## **إشعار لشاشة العرض هذه**

## **غرض االستخدام**

<span id="page-6-0"></span>ذا المنتج مصمم لعرض ومشاهدة الصور الرقمية، والتي تشمل صور التصوير اإلشعاعي للثدي سواء الصور القياسية أو متعددة اللقطات، وذلك عند قيام الممارسين الطبيين بالفحص والتحليل والتشخيص. وهو مصمم خصيصا لتطبيقات تصوير الثدي ثلاثي الأبعاد (tomosynthesis).

#### **تنبيه**

- قد ال يتم تغطية هذا المنتج من خالل الضمان لالستخدامات غير الموضحة في هذا الدليل.
	- يتم العمل بالمواصفات المذكورة في هذا الدليل فقط عند استخدام التالي:
		- أسالك الطاقة المتوفرة مع المنتج
		- -كابالت اإلشارة المحددة من خاللنا-
	- استخدم المنتجات االختيارية فقط المصنعة أو المحددة من خاللنا مع هذا المنتج.

### **احتياطات االستخدام**

- خالف ذلك، قد تتشوه القطع )مثل لوحة LCD )على المدى الطويل. تحقق من آن آلخر من عملهم بشكل طبيعي.
- عندما يتم تغيير صورة الشاشة بعد عرض نفس الصورة لفترة ممتدة من الزمن، فقد تظهر الصورة التلوية. استخدم شاشة التوقف أو وظيفة توفير الطاقة لتجنب عرض نفس الصورة لفترات ممتدة من الزمن.
- إذا استمرت الشاشة في العرض بشكل متواصل لفترة طويلة من الوقت، فقد تظهر بقع معتمة أو حروق. إلطالة عمر الشاشة، نوصي بإغالق شاشة العرض من آن لأخر .
	- قد تظهر الصورة التلوية حتى بعد انقضاء فترة زمنية قصيرة تبعًا للصورة المعروضة. إذا حدث هذا، فقد يعمل تغيير الصورة أو ترك الطاقة في وضع اإليقاف لساعات قليلة على حل المشكلة.
- الضوء الخلفي للوحة LCD لديه عمر ثابت. عندما تصبح الشاشة مظلمة أو تبدأ في الوميض، يرجى االتصال بمندوب EIZO المحلي الخاص بك.
- قد يوجد لدى الشاشة عدد من وحدات البيكسل المشوهة أو عدد صغير من النقط المضيئة على الشاشة. يرجع ذلك إلى الخصائص الخاصة باللوحة ذاتها، وليس عطل بالمنتج.
- ال تقم بالضغط على اللوحة أو حافة اإلطار بقوة، ألن ذلك قد يتسبب في أعطال في العرض، على سبيل المثال أنماط التداخل، وغير ذلك. في حالة استمرار الضغط على اللوحة بشكل مستمر ، فقد يؤدي ذلك إلى تلف أو تشوه اللوحة. (في حالة بقاء علامات الضغط على اللوحة، اترك شاشة العرض مع شاشة بيضاء أو سوداء. قد تظهر الأعراض.)
- لا تقم بخدش اللوحة أو الضغط عليها باستخدام أشياء حادة، لأن ذلك قد يتسبب في تلف اللوحة. لا تحاول التنظيف باستخدام الأنسجة لان ذلك قد يؤدي إلى خدش باللوحة.
	- تبعًا للبيئة، قد تختلف القيمة التي تم قياسها بواسطة مستشعر الإضاءة المدمج عن القيمة المعروضة على عداد الإضاءة الفريد من نوعه.
	- عندما تكون شاشة العرض باردة وتم إحضارها إلى الغرفة أو ارتفعت درجة حرارة الغرفة بسرعة، فقد يحدث تكاثف لقطرات الندى على األسطح الداخلية والخارجية لشاشة العرض. في هذه الحالة، لا تقم بتشغيل شاشة العرض. بدلاً من ذلك، انتظر حتى يختفي تكاثف قطرات الندى، وإلا فقد يتسبب ذلك في تلف شاشة العرض.

### **الستخدام الشاشة لفترة طويلة**

#### **الصيانة**

- <span id="page-7-0"></span> تتأثر جودة العرض على الشاشات بمستوى جودة إشارات الدخل ومدى تدهور حالة المنتج. قم بإجراء الفحص اليومي والفحوص البصرية والاختبارات الدورية المنتظمة حتى تتوافق مع المعابير الطبية / التوجيهات الإرشادية تبعًا لطريقة استخدامك، وقم بإجراء المعايرة حسب الضرورة. يتيح لك استخدام برنامج التحكم بجودة شاشة RadiCS القيام بتنفيذ عملية التحكم بالجودة بمستوى عالٍ بحيث يلبي المعايير الطبية / التوجيهات اإلرشادية.
- سوف تستغرق 15 دقيقة لاستقرار أداء الأجزاء الكهربية. يرجى الانتظار 15 دقيقة أو أكثر بعد تشغيل طاقة شاشة العرض أو تم تنشيط شاشة العرض من وضع حفظ الطاقة، ثم قم بضبط شاشة العرض.
	- نوصي بأن يتم ضبط شاشات العرض إلى المستوى الموصى به أو أقل لتقليل التغييرات في اللمعان بواسطة االستخدام طويل المدى والحفاظ على سطوع ثابت.
- لضبط نتائج القياس لمستشعر المعايرة المتكامل (المستشعر الأمامي المتكامل) على تلك الخاصة بمستشعر EIZO الخارجي (مستشعر 1UX1 ُباع على حدة، قم بتنفيذ التصحيح بين المستشعر األمامي والمستشعر الخارجي باستخدام LE RadiCS / RadiCS. تيح أو 2UX )والذي ي لك التصحيح الدوري الحفاظ على دقة القياس للمستشعر األمامي المتكامل عند مستوى يكافئ ذلك الخاص بالمستشعر الخارجي.

#### **التنظيف**

يوصى بالتنظيف من آن آلخر للحفاظ على مظهر شاشة العرض جديدة وإلطالة عمر التشغيل الخاص بها. امسح الأتربة الموجودة على الهيكل أو اللوحة برفق باستخدام قطعة قماش ناعمة مبللة بكمية قليلة من الماء أو بأحد المواد الكيمائية المذكورة أدناه.

#### **المواد الكيمائية المسموح باستخدامها للتنظيف**

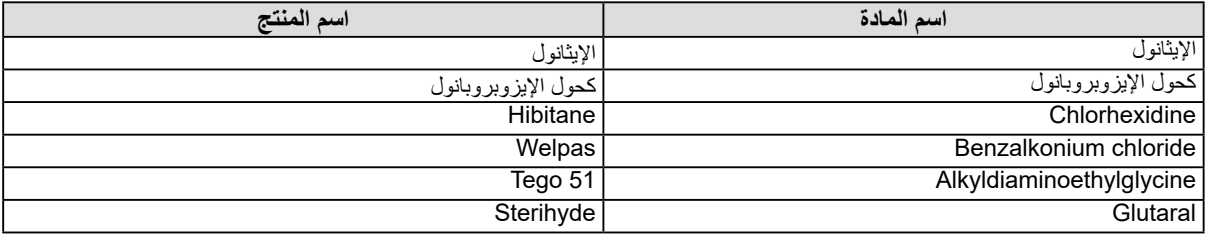

#### **تنبيه**

- لا تستخدم المواد الكيمائية بشكل متكرر . قد تتسبب المواد الكيميائية مثل الكحول والمحلول المطهر في اختلاف اللمعان وفقدان اللمعان وتلاشي الهيكل أو ً اللوحة وأيضا تدهور جودة الصورة.
	- ال تستخدم أي مرقق أو بنزين أو شمع أو منظف كاشط، والذي قد يؤدي إلى تلف الهيكل أو اللوحة.
		- ً ال تجعل المواد الكيمائية تالمس الشاشة مباشرة.

**مالحظة**

 يوصى باستخدام ScreenCleaner لتنظيف الهيكل وسطح اللوحة.

### **الستخدام شاشة العرض بشكل مريح**

 بدء تشغيل شاشة العرض لفترة طويلة قد يرهق عينيك. استرح لمدة 10 دقائق كل ساعة. • انظر إلى الشاشة من على بُعد مناسب ومن زاوية مناسبة.

**8** الشعار لشاشة العرض هذه

## المحتويات

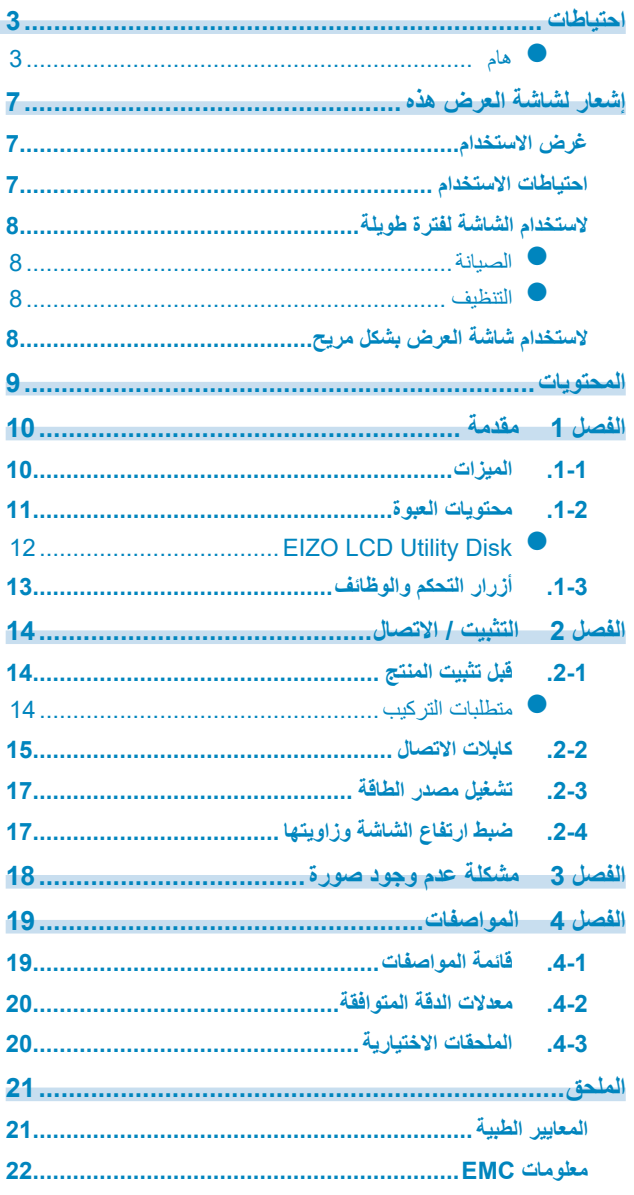

recommentations and a commentations of the commentation of the consequence of the consequence of the consequence of the consequence of the consequence of the consequence of the consequence of the consequence of the consequ

# ً شكر ً ا لك كثيرا الختيارك شاشة عرض LCD لصورة ملونة من EIZO. **1 لصف<sup>1</sup> مقدمة**

### **1-1.الميزات**

#### **شاشة ألوان وأحادية اللون هجين**

يمكن لشاشة الألوان هذه عرض الصور بمستو عال من السطوع يصل إلى 1100 شمعة / متر<sup>2</sup>، وهو ما يقارب سطوع الشاشة أحادية اللون<sub>.</sub> من ثم، يمكن لهذا المنتج عرض الصور الملونة الرقمية، يشمل ذلك تلك الخاصة بالأغراض الطبية مثل صور الرنين المغناطيسي أو الأشغة المقطعية للثدي وصور الموجات فوق الصوتية وصور الباثولوجي باإلضافة إلى الصور أحادية اللون لتأليف مقاطع الثدي أو تصوير الثدي الشعاعي والتي تتطلب شاشة بأداء عرض عال المستوى.

<span id="page-9-0"></span>

ايضًا، عند تمكين وظيفة جاما الهجينة PXL، يقوم هذا المنتج تلقائيًا بالتمييز بين الأجزاء الملونة والأجزاء أحادية اللون لنفس الصورة على مستوى البكسل ويعرضها على التوالي بتدرجات مثالية.

#### **التحكم في الجودة**

تحتوي هذه الشاشة على مستشعر المعايرة المدمج (المستشعر الأمامي المتكامل). يتيح هذا المستشعر للشاشة القيام بالمعايرة (المعايرة الذاتية) وفحص تدرج الرمادي بشكل مستقل.

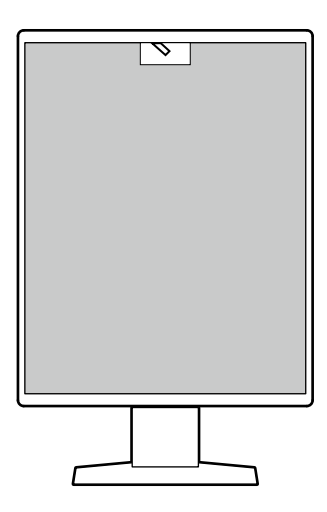

باستخدام LE RadiCS الذي تم تثبيته بالشاشة، يمكنك إدارة السجل ذات الصلة بالشاشة، والمعايرة الذاتية المستهدفة والجدول الزمني للتنفيذ. يتيح لك برنامج التحكم بجودة شاشة RadiCS القيام بتنفيذ عملية التحكم بالجودة بحيث يلبي المعايير الطبية / التوجيهات اإلرشادية.

#### **توصيل األسالك البسيط**

باإلضافة إلى طرف توصيل الدخل الخاص في DisplayPort ً ، تم توفير طرف توصيل الخرج أيضا. . .<br>من طرف توصيل الخرج ( ۵۰۰ )، يمكن إخراج الإشارة على شاشة مختلفة.

<span id="page-10-0"></span>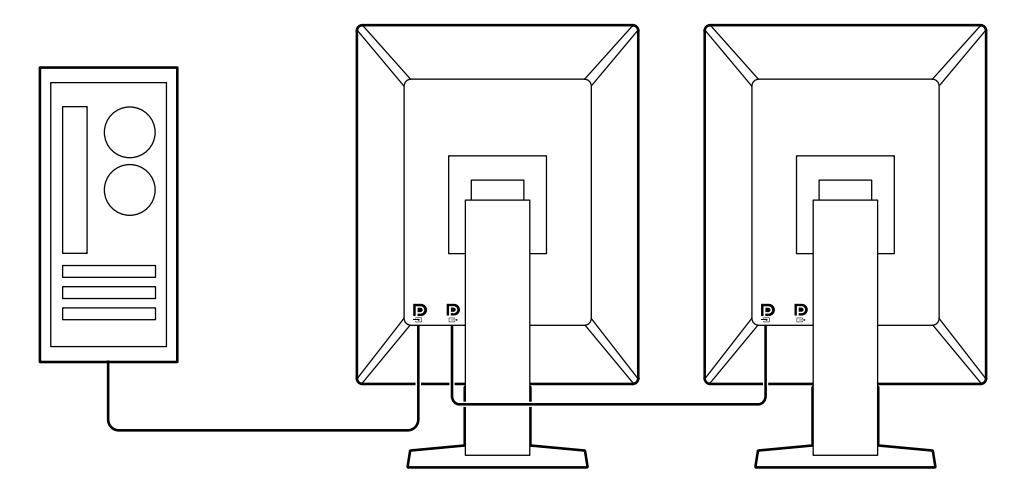

#### **تشغيل الشاشة من الماوس ولوحة المفاتيح**

باستخدام برنامج التحكم في جودة شاشة عرض LE RadiCS / RadiCS، يمكنك إجراء عمليات التشغيل التالية الخاصة بالشاشة باستخدام الماوس ولوحة المفاتيح:

- تبديل أوضاع مفتاح CAL
	- تبديل إشارات الدخل
- وظيفة تعين وضع Switch CAL( مفتاح CAL )إلى جزء من الشاشة وعرض الصورة )التصويب والتركيز(
	- الدخول في وضع توفير الطاقة )Saver Backlight)

### **1-2.محتويات العبوة**

ُرجى التأكد من توافر كافة العناصر التالية بالعبوة. إذا كانت أي منها مفقودة أو تالفة، اتصل بالوكيل لديك أو بوكيل EIZO المحلي الممثل المدرج في ي الورقة المرفقة.

**مالحظة**

 يوصى بتخزين الصندوق ومواد التغليف بحيث يمكن استخدامها من أجل تحريك أو نقل المنتج.

- الشاشة
- سلك الطاقة

न्ब्य∭ वि <u>Titl</u> ₹

> كابل اإلشارة الرقمي: 300PP x 1 DisplayPort - DisplayPort •

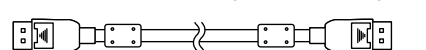

 كابل اإلشارة الرقمي: DL300DD x 1 DVI - DVI( الرابط المزدوج)

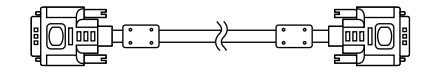

 كابل USB 300:UU x 1

 $\mathbb{R}$   $\rightarrow$   $\mathbb{R}$   $\rightarrow$   $\mathbb{R}$   $\rightarrow$   $\mathbb{R}$ 

- (CD-ROM) EIZO LCD Utility Disk .
- Use for Instructions( تعليمات االستخدام(

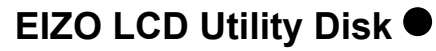

<span id="page-11-0"></span>تحتوي اسطوانة ROM-CD على العناصر التالية. ارجع إلى "txt.Readme "على القرص للقيام بإجراءات بدء تشغيل البرامج أو إجراءات مرجع الملف.

- ملف txt.Readme
- برنامج التحكم في جودة شاشة عرض LE RadiCS( لنظام Windows)
	- دليل المستخدم
	- دليل تركيب الشاشة
	- دليل المستخدم الخاص في LE RadiCS
		- أبعاد الرسم التخطيطي

#### **RadiCS LE**

يتيج لك LE RadiCS القيام بتنفيذ التحكم بالجودة وعمليات تشغيل الشاشة التالية. للحصول على المزيد من المعلومات حول البرنامج أو إجراء اإلعداد، راجع دليل المستخدم الخاص في LE RadiCS.

#### **التحكم في الجودة**

- تنفيذ المعايرة
- عرض نتائج االختبار في قائمة وإنشاء تقرير االختبار
- إعداد المعايرة الذاتية المستهدفة والجدول الزمني للتنفيذ

#### **عمليات تشغيل الشاشة**

- تبديل أوضاع مفتاح CAL
	- تبديل إشارات الدخل
- وظيفة تعين وضع Switch CAL( مفتاح CAL )إلى جزء من الشاشة وعرض الصورة )التصويب والتركيز(
	- الدخول في وضع توفير الطاقة )Saver Backlight)

#### **تنبيه**

 إن المواصفات الخاصة في LE RadiCS خاضعة للتغيير دون إشعار. إن اإلصدار األخير الخاص في LE RadiCS متوفر للتنزيل من موقع الويب الخاص بنا: [com.eizoglobal.www://http](http://www.eizoglobal.com)

#### **الستخدام LE RadiCS**

للحصول على المعلومات حول كيفية تركيب واستخدام LE RadiCS، راجع دليل المستخدم الخاص في LE RadiCS( على ROM-CD). عند استخدام LE RadiCS، قم بتوصيل الشاشة بجهاز الكمبيوتر الخاص بك باستخدام كابل USB المرفق. للحصول على المزيد من المعلومات حول كيفية توصيل الشاشة، انظر [»](#page-14-1).2-2 [كابالت االتصال« \)الصفحة 15](#page-14-1)(.

#### **مالحظة**

 في البيئات التي يكون من الصعب فيها توصيل كابل USB، يتيح لك تمكين اتصال DDC الحصول على LE RadiCS دون الحاجة إلى استخدام كابل USB. للحصول على معلومات حول كيفية تهيئة االتصال DDC، راجع دليل التركيب )على ROM-CD). بالنظر إلى سرعة االتصال واستقرار التشغيل، يوصى باستخدام اتصال USB.

## **1-3.أزرار التحكم والوظائف**

<span id="page-12-0"></span>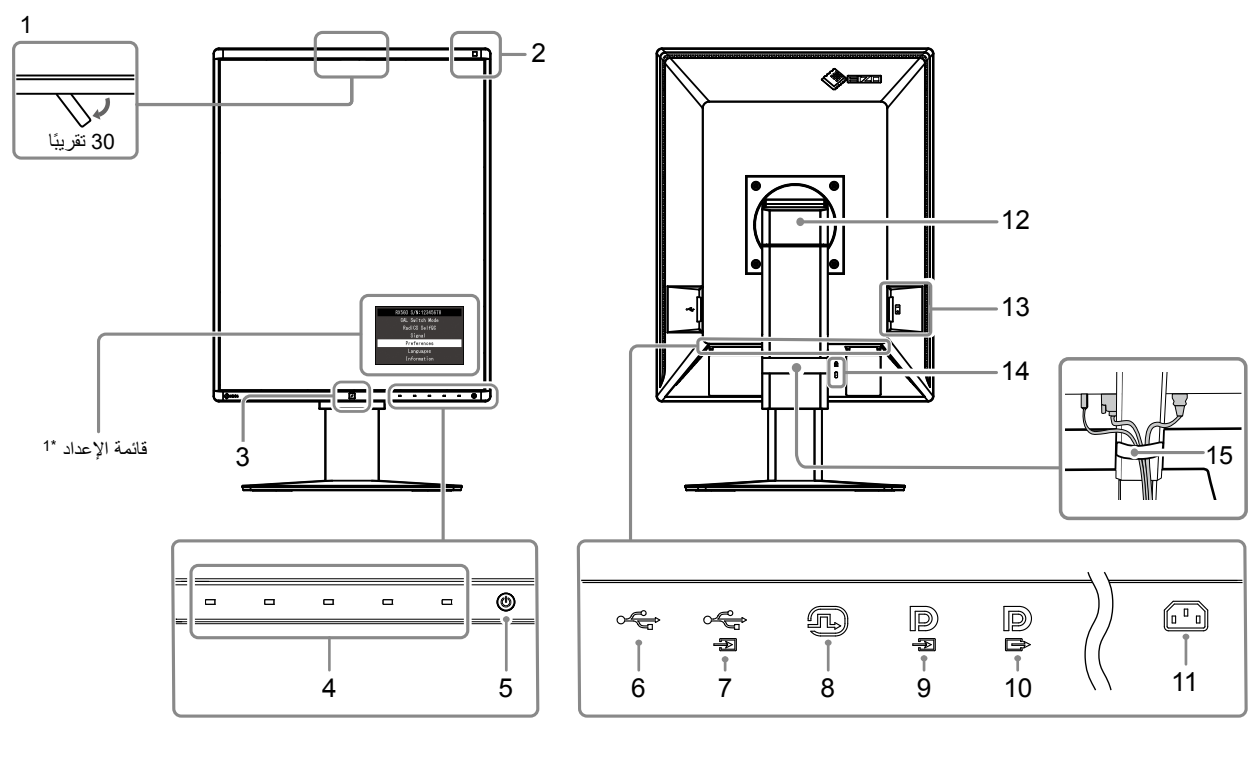

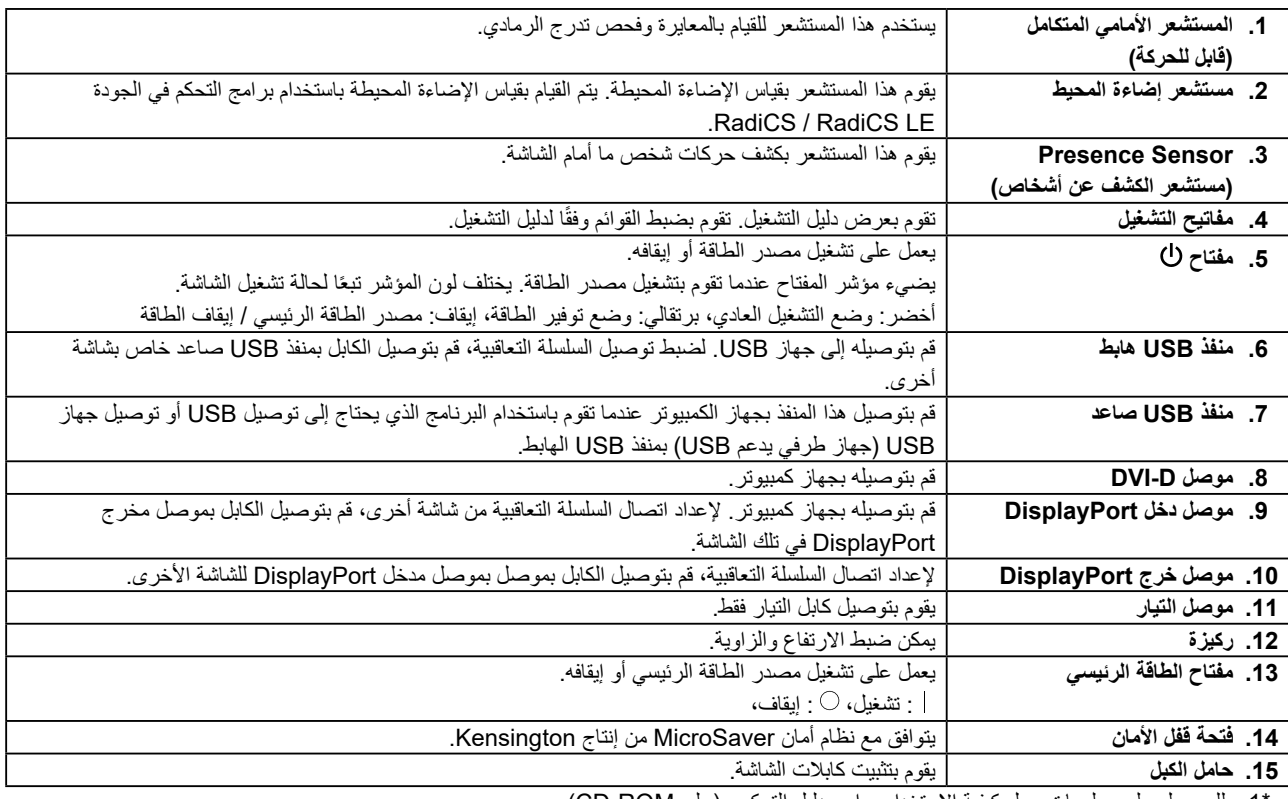

1 للحصول على معلومات حول كيفية االستخدام، راجع دليل التركيب )على ROM-CD).

## **2 لصف2 التثبيت / االتصال**

## **2-1.قبل تثبيت المنتج**

<span id="page-13-0"></span>. . . . . . . . . . اقرأ «احتياطات» (الصفحة 3) بعناية واتبع التعليمات دائمًا. إذا وضعت هذا المنتج على مكتب مطلي بالورنيش، فقد يلتصق اللون بأسفل القائم بسبب مكونات المطاط. تحقق من سطح المكتب قبل االستخدام.

#### **متطلبات التركيب**

عند تركيب شاشة العرض في الحامل، تأكد من وجود مسافة كافية حول جوانب الشاشة وخلفها وأعالها.

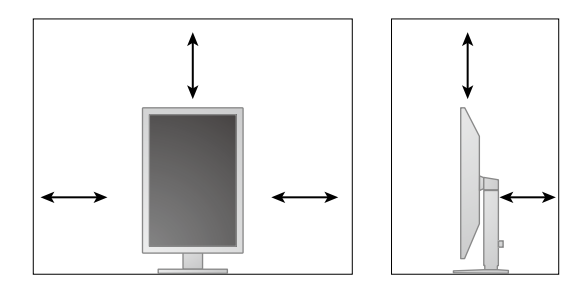

**تنبيه**

 ضع شاشة العرض بحيث ال يكون هناك ضوء يتداخل مع الشاشة.

## **2-2.كابالت االتصال**

<span id="page-14-1"></span>**تنبيه**

- ٍ تأكد من إيقاف تشغيل كل من الشاشة وجهاز الكمبيوتر.
- عند استبدال الشاشة الحالية بهذه الشاشة، راجع [».4-2 معدالت الدقة المتوافقة« \)الصفحة](#page-19-1) 20( لتغيير إعدادات جهاز الكمبيوتر الخاصة بالدقة وتردد المسح العمودي إلى تلك اإلعدادات المتاحة لهذه الشاشة قبل التوصيل بالكمبيوتر.

<span id="page-14-0"></span>

#### **.1أدر الشاشة بمقدار 90 درجة في اتجاه عقارب الساعة.**

تكون الشاشة مركبة في اتجاه أفقي قبل الشحن.

**تنبيه**

 قبل إدارة الشاشة، ارفعها إلى أعلى موضع لها.

#### **.2 قم بتوصيل كابالت اإلشارة.**

تحقق من أشكال الموصالت، وقم بتوصيل الكابالت. بعد توصيل كابل DVI، قم بشد أدوات التثبيت إلحكام ربط الموصالت. **تنبيه**

 تتضمن الشاشة نوعين من موصالت DisplayPort: موصل الدخل والخرج. عند توصيل الشاشة بجهاز كمبيوتر، قم بتوصيل الكابل بموصل الدخل. • عند التوصيل بعدة أجهزة كمبيوتر، قم بتبديل إشارة الدخل. للحصول على التفاصيل، يُرجى الرجوع لدليل التركيب المتوفر (على CD-ROM).

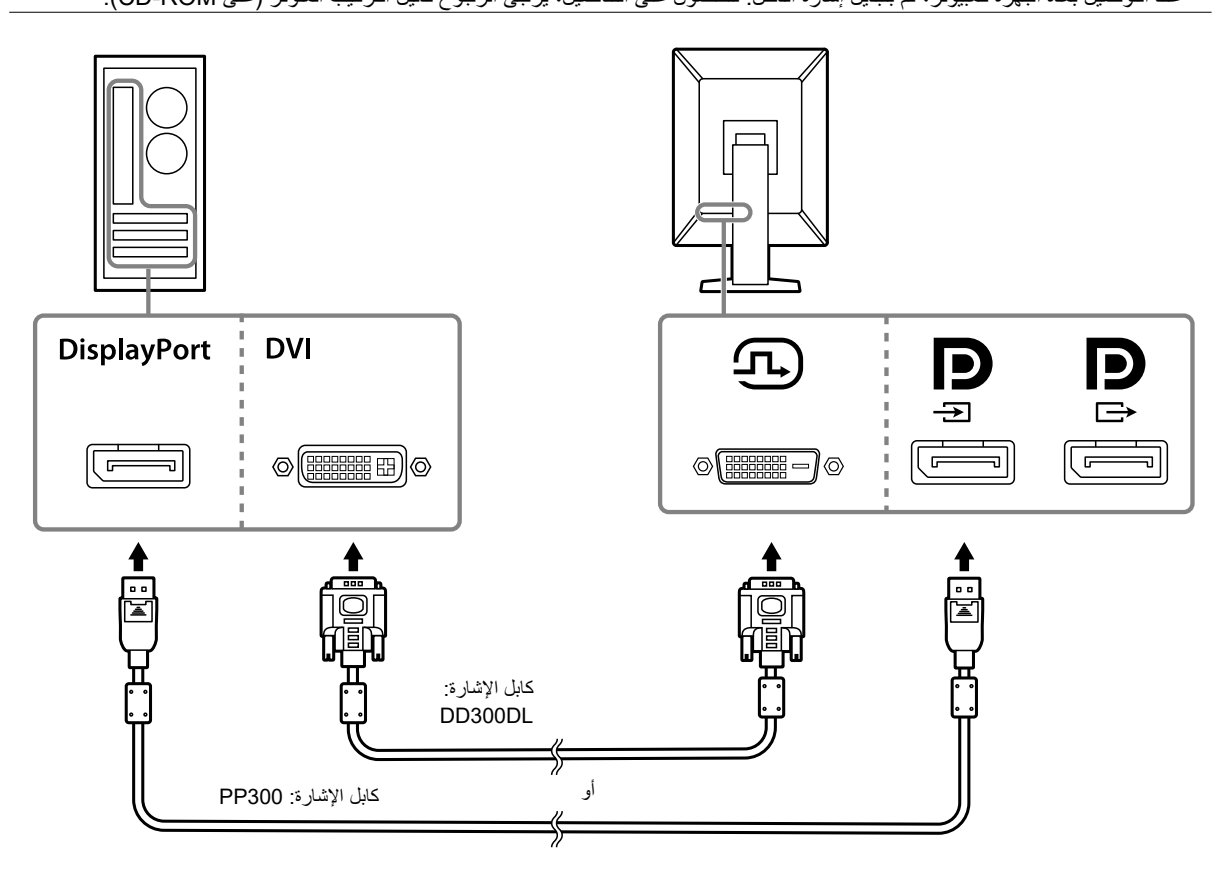

قم بإخراج إشارة الدخل إلى موصل الدخل لشاشة أخرى. خالف ذلك، قم بإدخال اإلشارة من موصل اإلخراج إلى شاشة أخرى.

- **تنبيه**
- قم بزيارة الموقع اإللكتروني الخاص في EIZO للحصول على معلومات حول الشاشات ولوحات الرسومات البيانية التي يمكن استخدامها لتوصيل السلسلة التعاقبية: [com.eizoglobal.www://http](http://www.eizoglobal.com)
- إلعداد اتصال السلسلة التعاقبية، يلزمك اختيار "Format Signal( تنسيق اإلشارة(" "DisplayPort( منفذ(" في قائمة Administrator Settings (إعدادات المسؤول) وقم بإعداد "Version (الإصدار)" على "1.2". للحصول على التفاصيل، يُرجى الرجوع لدليل التركيب المتوفر (على  $\zeta$ CD-ROM
	- انزع الغطاء قبل توصيل كابل اإلشارة.

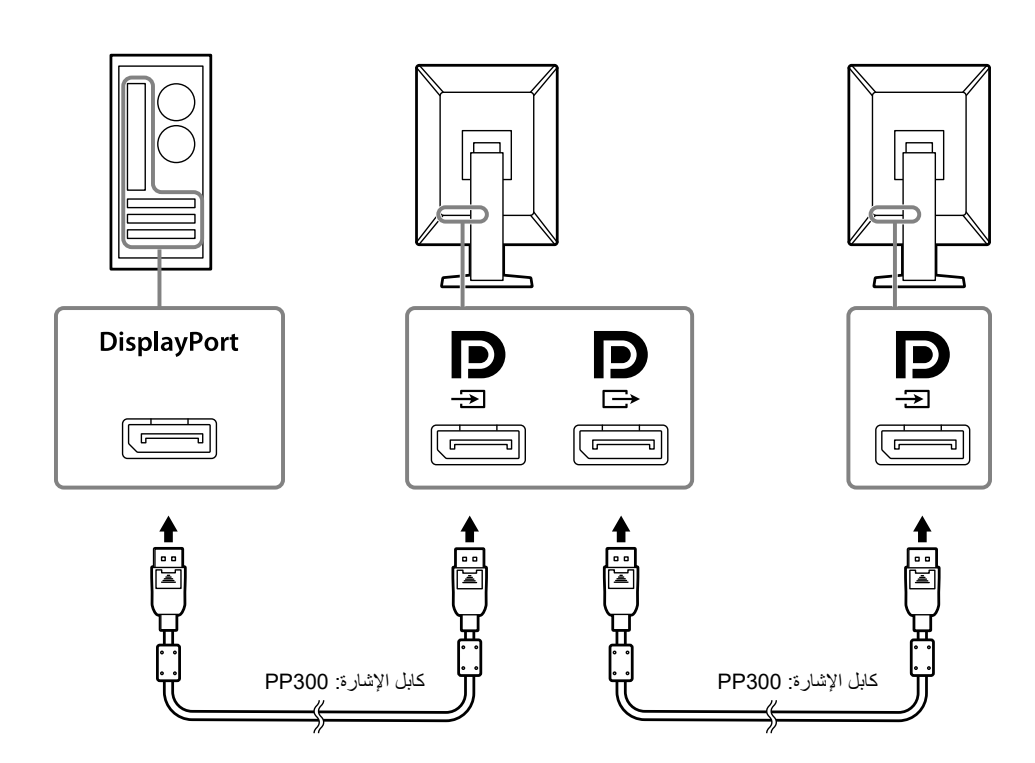

**.3 قم بتوصيل سلك الطاقة بمأخذ التيار وموصل التيار بالشاشة.**

قم بإدخال سلك الطاقة بالكامل داخل الشاشة.

**.4 عندما تقوم باستخدام LE RadiCS / RadiCS أو توصيل جهاز USB( جهاز طرفي يدعم USB )بالشاشة، قم بتوصيل كابل USB بمنفذ USB الصاعد الخاص بالشاشة وجهاز الكمبيوتر.**

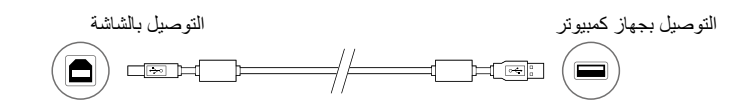

## **2-3.تشغيل مصدر الطاقة**

#### **.1المس لتشغيل مصدر الطاقة الخاصة بالشاشة.**

يضيء مؤشر الشاشة الخاص بمفتاح الطاقة باللون األخضر.

إذا لم يضيىء المؤشر، انظر «الفصل 3 مشكلة عدم وجود صورة» (الصفحة 18).

**مالحظة**

<span id="page-16-0"></span> $\bf 0$  عندما لا يتم تشغيل مصدر الطاقة الخاصة بالشاشة، فإن لمس أي زر باستثناء  $\bf 0$  سيتسبب في وميض  $\bf 0$  .

#### **.2 قم بتشغيل جهاز الكمبيوتر.**

تظهر صورة بالشاشة.

في حالة عدم ظهور أي صورة، راجع إلى [»الفصل](#page-17-1) 3 [مشكلة عدم وجود صورة« \)الصفحة 18](#page-17-1)( للحصول على النصائح اإلضافية.

**تنبيه**

• للحصول على اقصى حد في توفير الطاقة، يُوصى بإيقاف التشغيل من زر التشغيل. عند عدم استخدام الشاشة، يمكنك إيقاف تشغيل مصدر إمداد الطاقة ٍ الرئيسي أو فصل قابس التيار بحيث يتم قطع التيار بشكل كامل.

**مالحظة**

 لكي يتم تحقيق أقصى قدر من المدى العمري للشاشة بواسطة منع تضاؤل السطوع وللحد من استهالك الطاقة، يجب القيام بما يلي: -استخدم وظيفة توفير الطاقة بجهاز الكمبيوتر أو الشاشة. قم بإيقاف تشغيل الشاشة بعد استخدامها.

## **2-4.ضبط ارتفاع الشاشة وزاويتها**-

احمل الحافة اليسرى واليمنى للشاشة بكلتا يديك، واضبط ارتفاع الشاشة، وزاوية الإمالة والتدوير حول محورها وفقًا لأفضل ظروف العمل

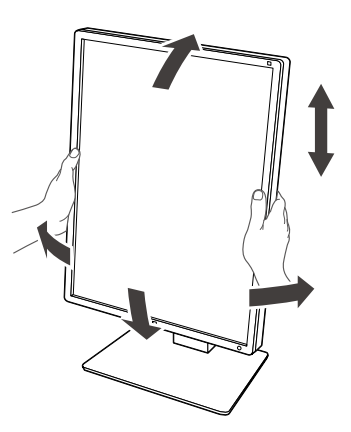

**تنبيه**

 ٍ بعد االنتهاء من الضبط، تأكد من توصيل الكابالت بشكل صحيح.

## <span id="page-17-1"></span> **3 لصف3 مشكلة عدم وجود صورة**

<span id="page-17-0"></span>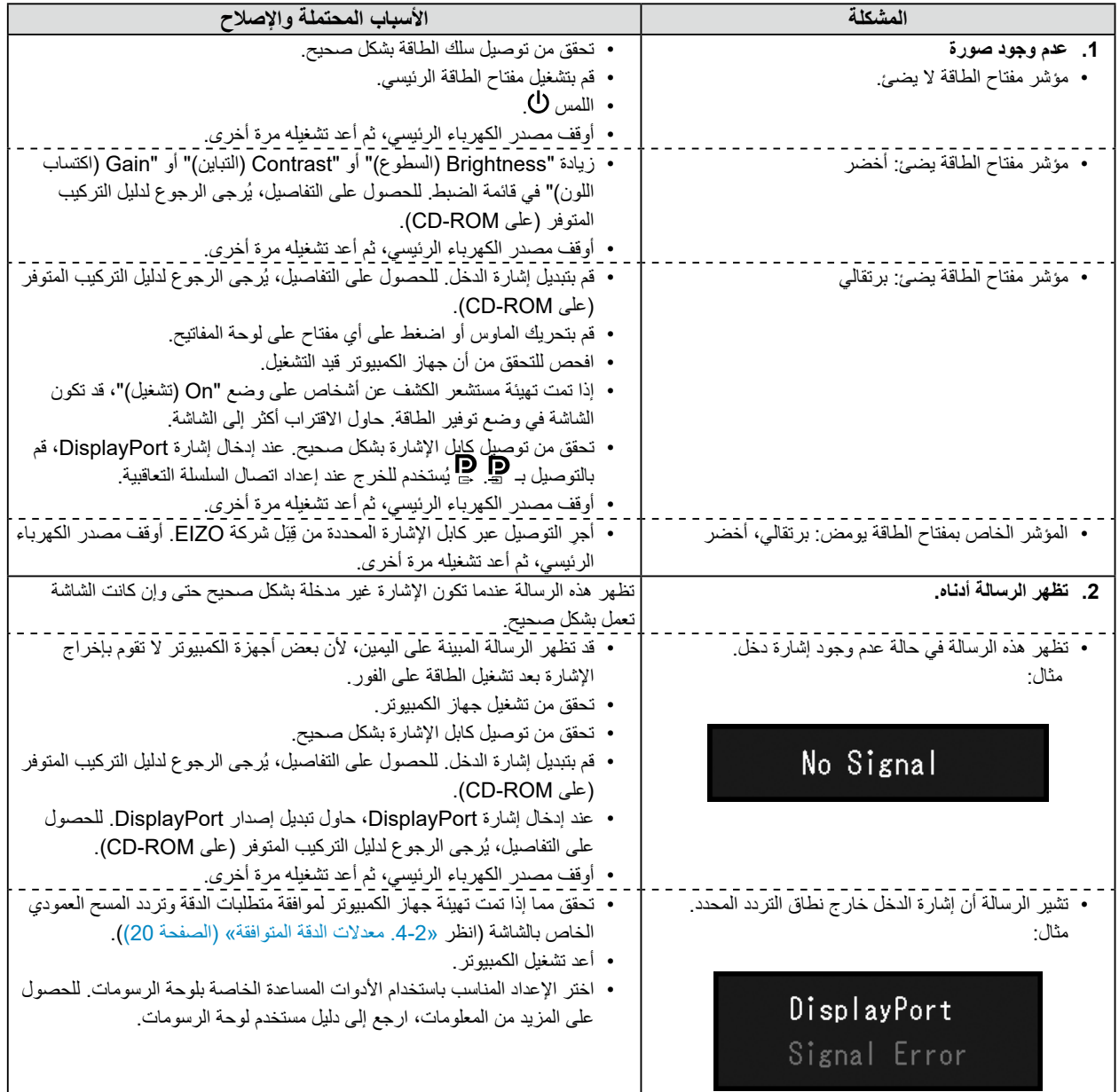

## **4 لصف4 المواصفات**

## **4-1.قائمة المواصفات**

<span id="page-18-0"></span>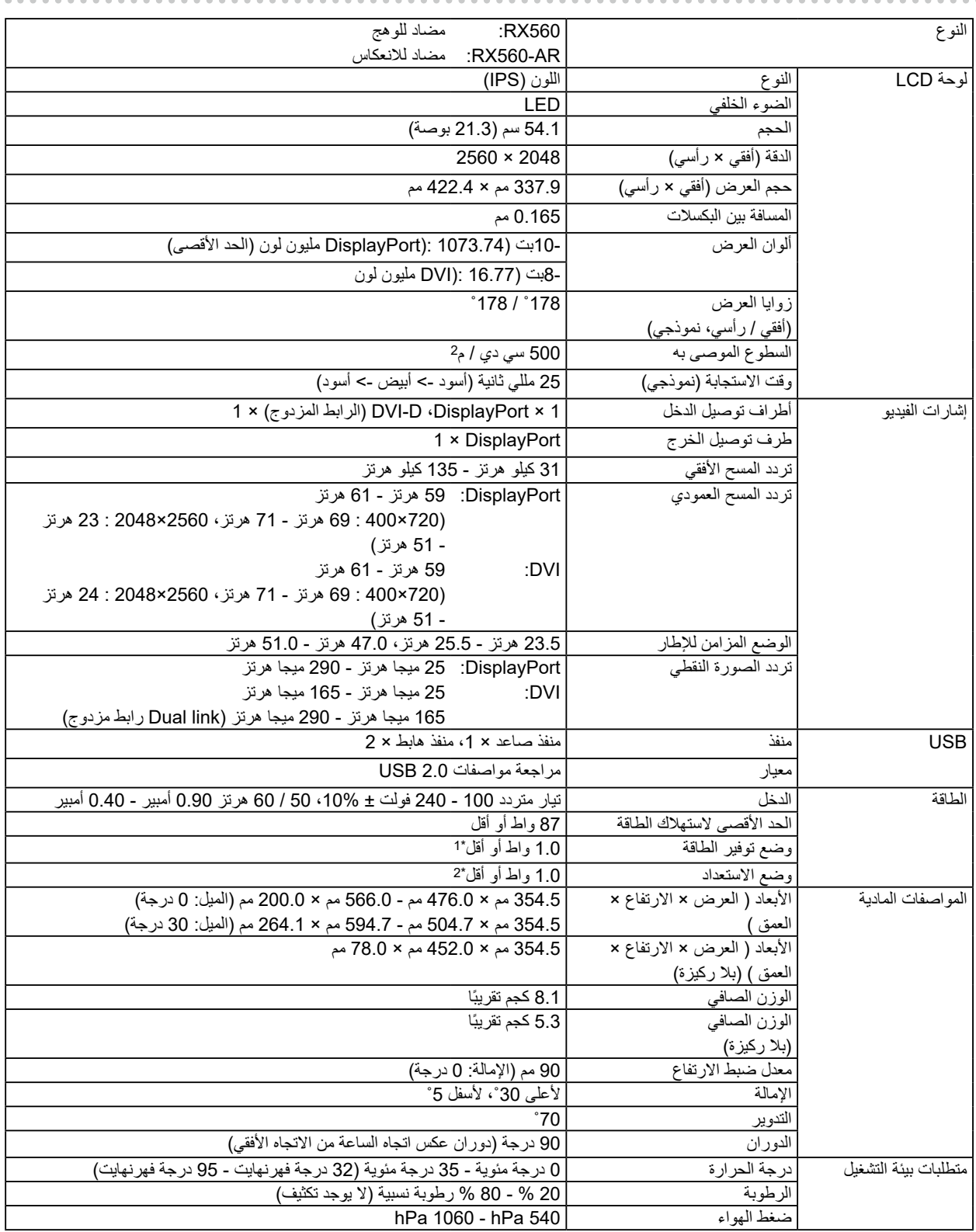

<span id="page-19-0"></span>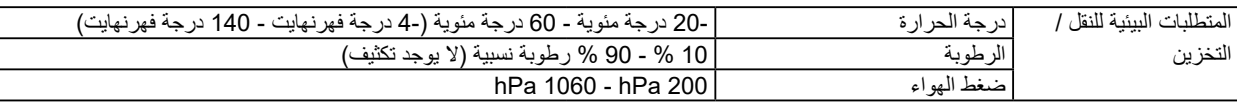

1 عند استخدام دخل إشارة DVI، وعدم توصيل منفذ USB صاعد، "Detection Input Auto( اكتشاف دخل تلقائي(": "Off( إيقاف("، "Power Save (توفير الطاقة)": "High( مرتفع)"، "DP Power Save (توفير طاقة DP) (تشغيل)" "DisplayPort( منفذ الشاشة)" - "Version )اإلصدار(": "1.1"، "Off ":"DDC( إيقاف("، لم يتم توصيل حمل خارجي

2 عند عدم توصيل منفذ USB صاعد، "On ":"Save Power DP( تشغيل(" "DisplayPort( منفذ الشاشة(" - "Version( اإلصدار(": "1.1"، "DDC": "Off (إيقاف)"، لم يتم توصيل حمل خارجي

### **4-2.معدالت الدقة المتوافقة**

<span id="page-19-1"></span>تدعم الشاشة معدالت الدقة التالية.

√: مدعوم

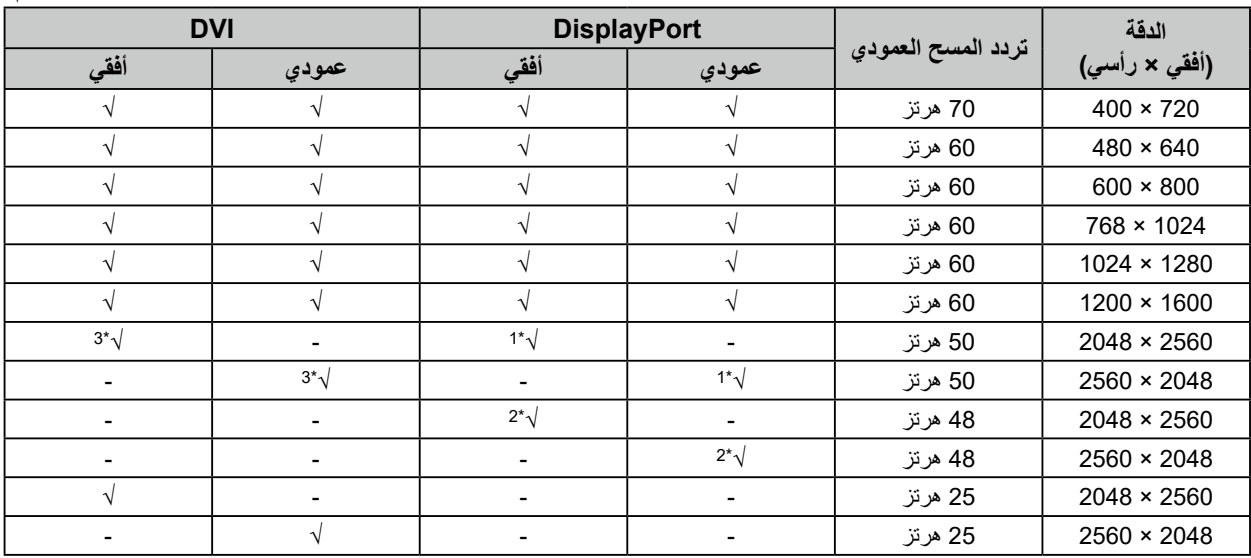

1 فقط عند ضبط "version DisplayPort( إصدار منفذ الشاشة(" على "1.1".

2 فقط عند ضبط "version DisplayPort( إصدار منفذ الشاشة(" على "1.2".

3\* إشارة dual link (رابط مزدوج) فقط.

## **4-3.الملحقات االختيارية**

ٍ الملحقات التالية متوفرة بشكل منفصل.

للحصول على أحدث المعلومات حول الملحقات االختيارية والمعلومات حول أحدث لوحة رسومات متوافقة، ارجع إلى موقع الويب الخاص بنا. http://www.eizoglobal.com

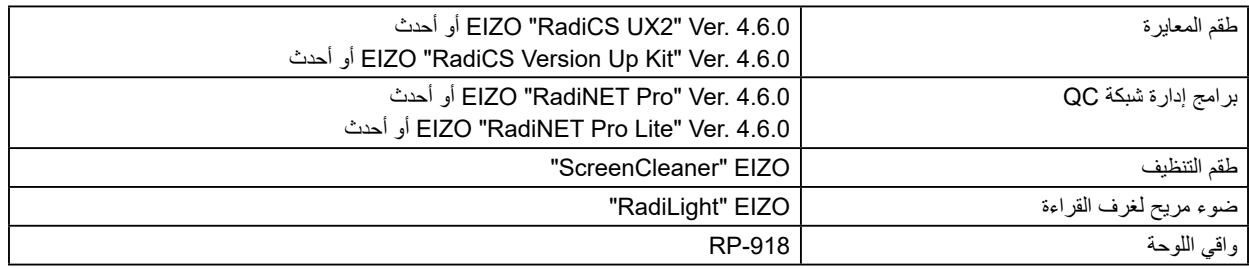

## **الملحق**

# **المعايير الطبية**

- Iيجب ضمان أن النظام النهائي متوافق مع متطلبات 60601-1-1IEC.
- <span id="page-20-0"></span> قد تنبعث من جهاز إمداد الطاقة موجات كهرومغناطيسية والتي بدورها قد تؤثر على أداء الشاشة أو تقلله أو تتسبب في حدوث عطل بها. بعد كلمة لذا قم بتركيب الجهاز في بيئة يمكن التحكم بها حيث يمكن تجنب هذه التأثيرات.

#### **تصنيف المنتج**

- نوع الحماية ضد الصدمات الكهربية: الفئة I
- الفئة EMC: 60601-1-2IEC المجموعة 1 الفئة B-
	- تصنيف الجهاز الطبي )EU): الفئة I-
		- نمط العملية: مستمر<br>- فئة IPX0 :IP
- قحلملا -لما كلمة المتواجهة التي تعالى المتواجهة التي تعالى المتواجهة التي تعالى المتواجهة التي تعالى المتواجهة التي تع<br>IPX0 :P ta<br>21

### **معلومات EMC**

سلسلة RadiForce ذات أداء يعرض ٍ الصور الطبية بشكل مناسب.

#### **بيئات االستخدام المقصودة**

إن الغرض من سلسلة RadiForce هو االستخدام في البيئات التالية.

 مرافق الرعاية الصحية المهنية مثل العيادات والمستشفيات.

البيئات التالية غير مناسبة الستخدام السلسلة RadiForce:

- البيئات المنزلية الصحية
- في المناطق القريبة من المعدات الجراحية عالية التردد مثل مشارط الجراحة الكهربية
	- في المناطق القريبة من معدات العالج ذات الموجة القصيرة
- <span id="page-21-0"></span> غرفة الترددات الالسلكية المحمية الخاصة بأنظمة المعدات الطبية للتصوير بالرنين المغناطيسي
	- في المواقع المحمية للبيئات الخاصة
	- التثبيت في المركبات بما في ذلك سيارات اإلسعاف
		- بيئات خاصة أخرى

## **تحذير**

**تتطلب سلسلة RadiForce احتياطات خاصة تتعلق بـ EMC وتحتاج إلى التثبيت. أنت بحاجة إلى قراءة المعلومات الخاصة بـ EMC بعناية وقسم "PRECAUTIONS( احتياطات(" الموجود في هذا المستند ومراعاة التعليمات التالية عند تثبيت المنتج وتشغيله.**

لا ينبغي استخدام سلسلة RadiForce بالقرب من الأجهزة الأخرى أو ملتصقًا بها. إذا لزم الأمر الاستخدام المجاور أو الملاصق، فيجب ملاحظة الجهاز **أو النظام للتحقق من التشغيل الطبيعي في التهيئة التي سوف يتم استخدامه من خاللها.**

**عند استخدام أجهزة االتصاالت ذات التردد الالسلكي المحمولة، ابقها بعيدة بمقدار 30 سم )12 بوصة( أو أكثر عن أي جزء بما في ذلك الكابالت الخاصة في سلسلة RadiForce. وإال قد ينتج عن ذلك تدهور أداء الجهاز.**

**أي شخص يحاول توصيل أجهزة إضافية بالجزء الخاص بمدخل اإلشارة أو أجزاء مخارج اإلشارة، وتكوين نظام طبي، فإنه يتحمل مسئولية أن النظام متوافق مع متطلبات 2–1–60601IEC.**

**ال تلمس مداخل/مخارج اإلشارة أثناء استخدام سلسلة RadiForce. وإال قد تتأثر الصورة المعروضة.**

**ِبل EIZO. تأكد من استخدام الكابالت المرفقة مع المنتج، أو الكابالت المحددة من ق**

قد ينتج عن استخدام كابلات اخرى غير تلك المحددة او المتوفرة من قِبل EIZO الخاصة بهذا الجهاز زيادة الانبعاثات الكهروم<del>غ</del>ناطيسية او انخفاض **المناعة الكهرومغناطيسية الخاصة بهذا الجهاز والتشغيل غير الصحيح.**

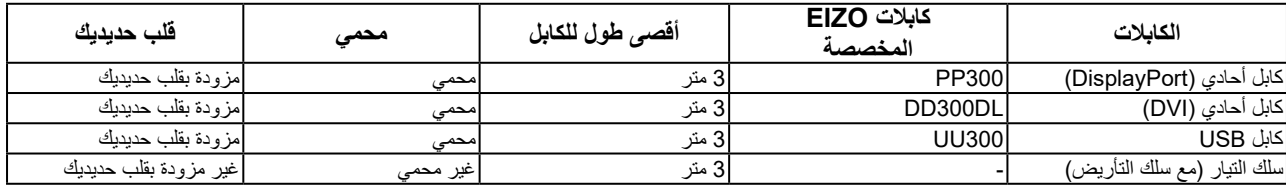

### **األوصاف الفنية**

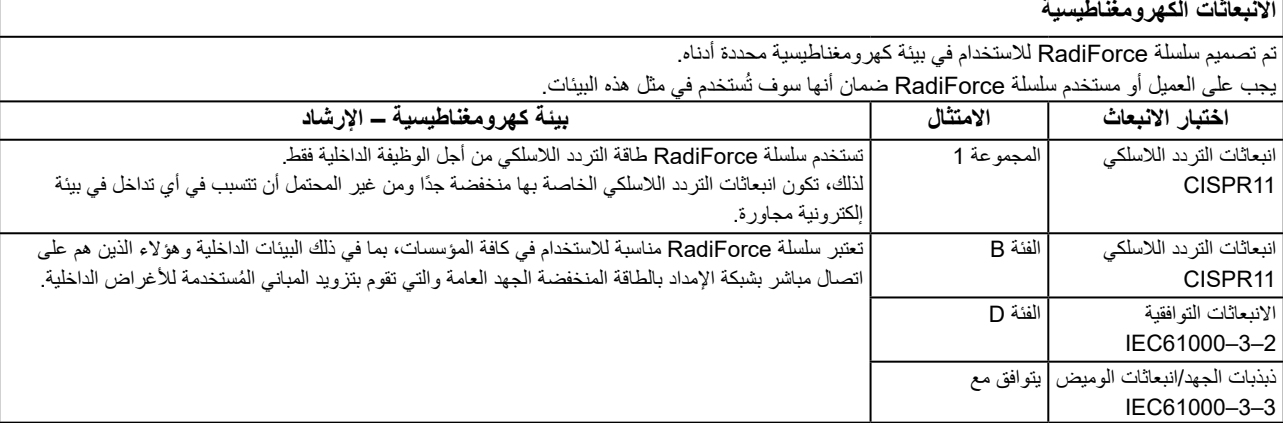

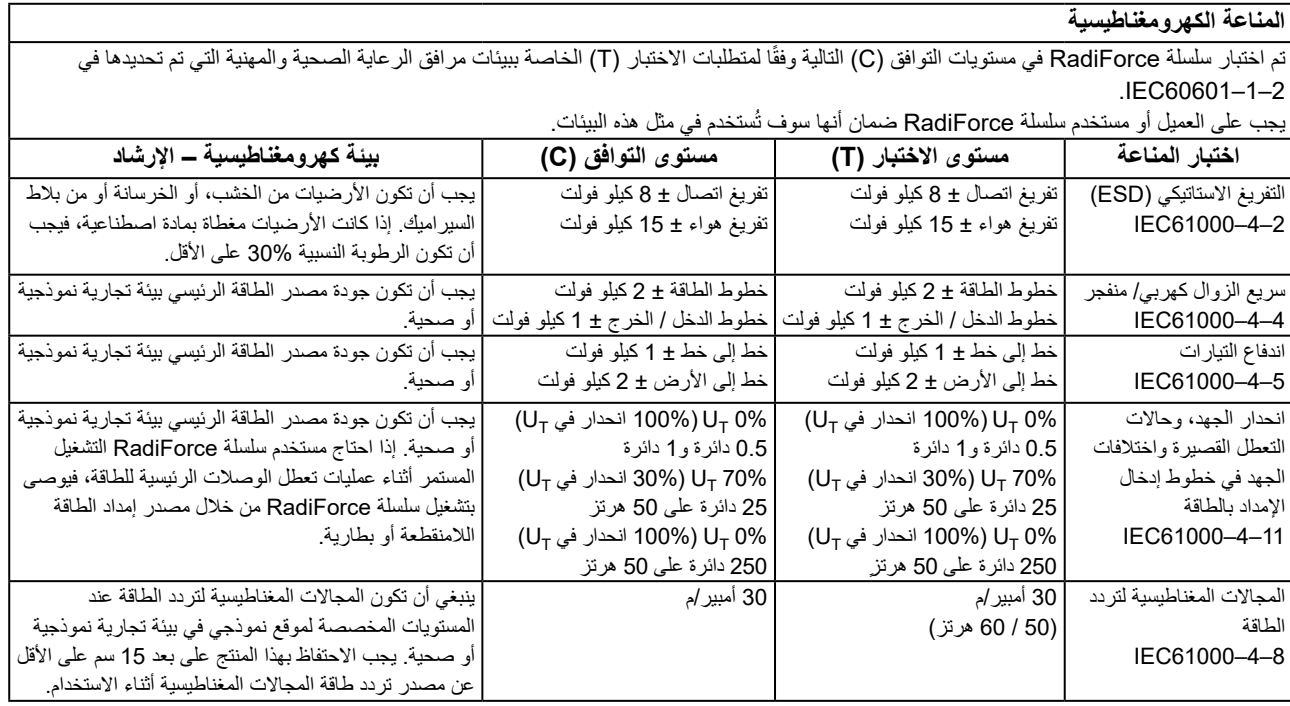

#### **المناعة الكهرومغناطيسية**

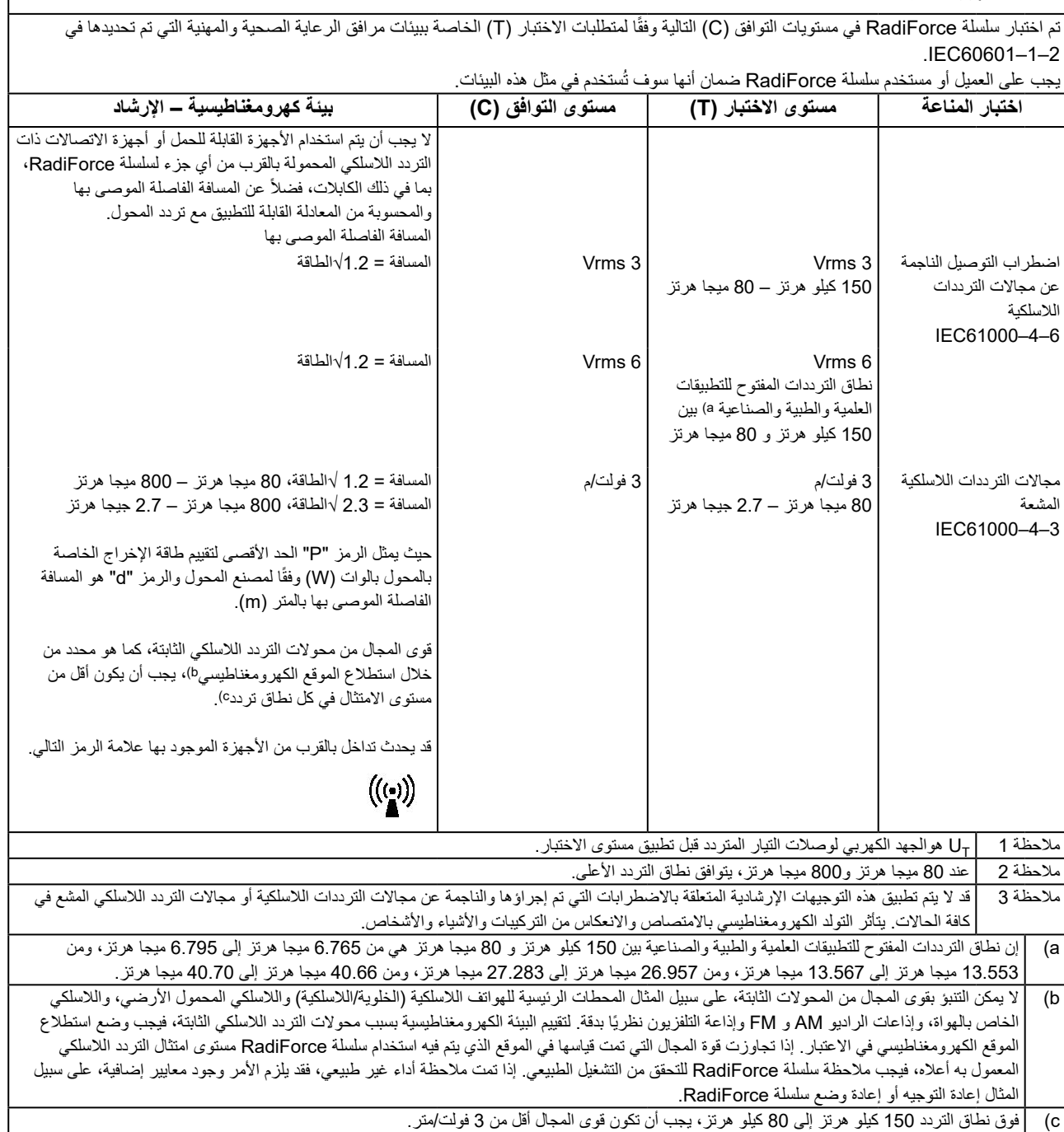

 $\sqrt{ }$ 

#### **المسافات الفاصلة الموصى بها بين األجهزة المحمولة أو أجهزة اتصال التردد الالسلكي المحمولة وسلسلة RadiForce**

تم تصميم سلسلة RadiForce لالستخدام في بيئة كهرومغناطيسية والتي يتم فيها التحكم في اضطرابات التردد الالسلكي. يمكن للعميل أو مستخدم سلسلة RadiForce المساعدة في منع التداخل الكهرومغناطيسي من خلال الحفاظ على الحد الأدنى للمسافة (30 سم) بين الأجهزة المحمولة وأجهزة اتصالات التردد اللاسلكي المحمولة )المحوالت( وسلسلة RadiForce.

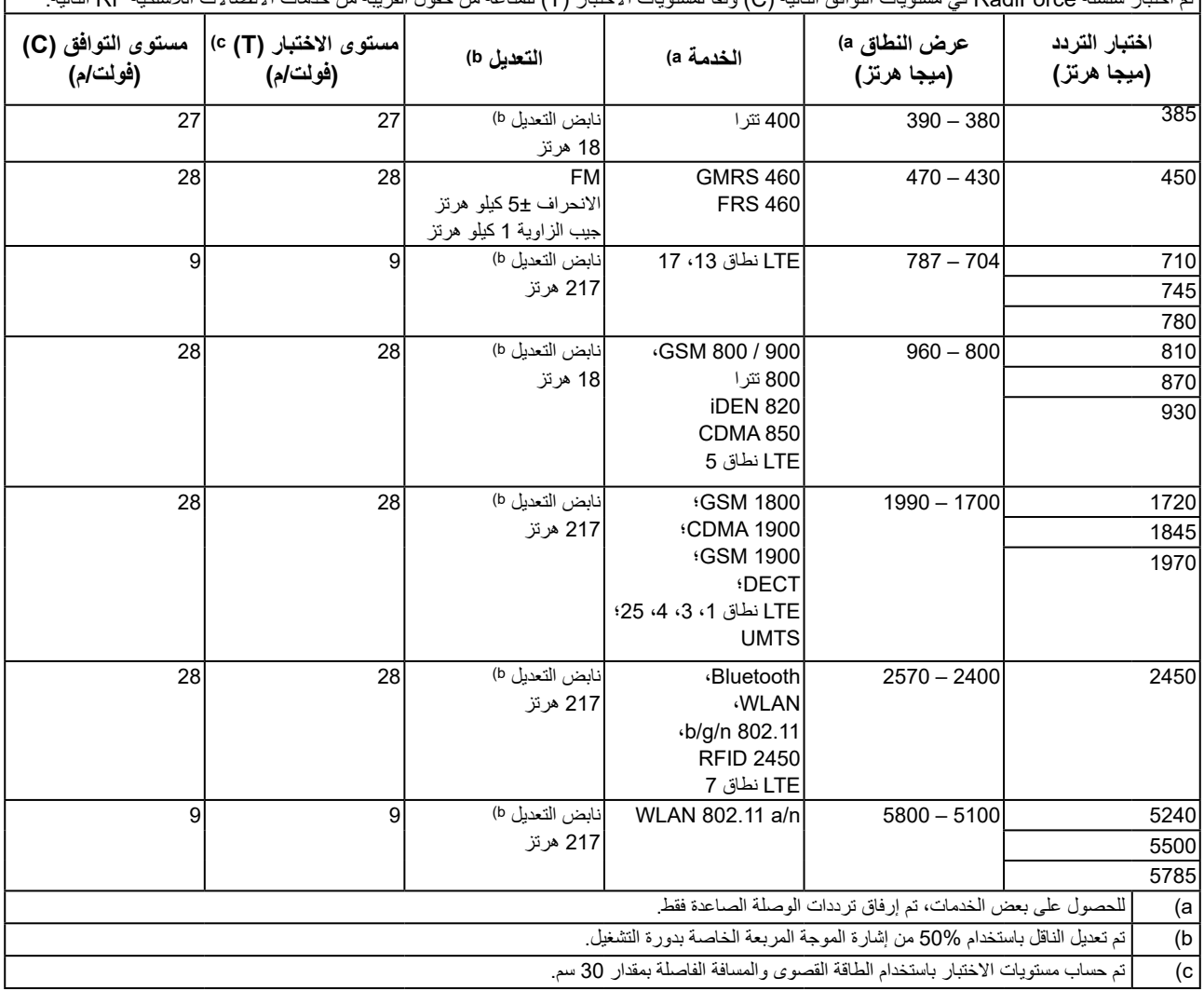

نم اختبار سلسلة RadiForce في مستويات التوافق التالية (C) وفقًا لمستويات الاختبار (T) للمناعة من حقول القريبة من خدمات الاتصالات اللاسلكية RF التالية.

يمكن للعميل أو مستخدم سلسلة RadiForce المساعدة في منع التداخل من المجالات المغناطيسية القريبة من خلال الحفاظ على الحد الأدنى للمسافة (15 سم) بين محوالت التردد الالسلكي وسلسلة RadiForce.

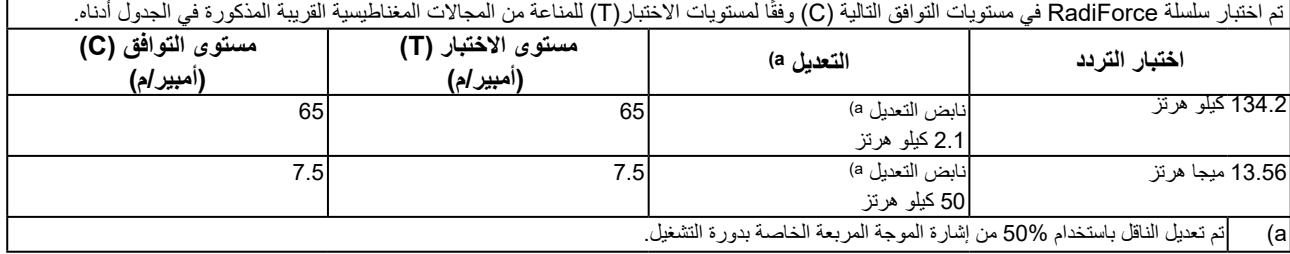

للاجهزة المحمولة الأخرى وأجهزة اتصالات التردد اللاسلكي المحمولة (المحولات)، يكون الحد الادنى للمسافة بين الاجهزة المحمولة وأجهزة اتصالات التردد اللاسلكي المحمولة (المحولات) وسلسلة RadiForce الموصىي بها أدناه، وفقًا للحد الأقصىي لطاقة المخرج لأجهزة الاتصالات.

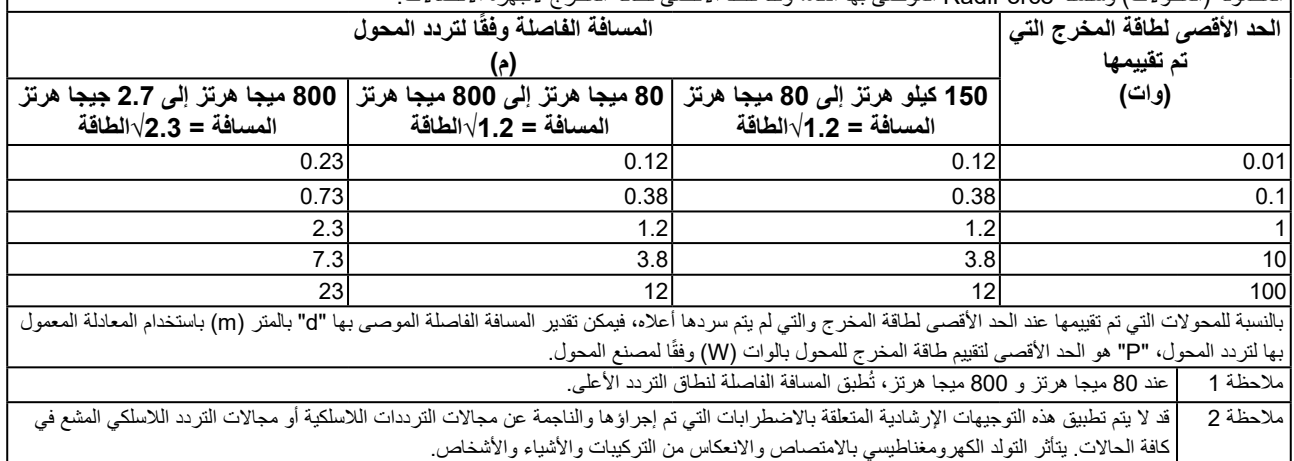

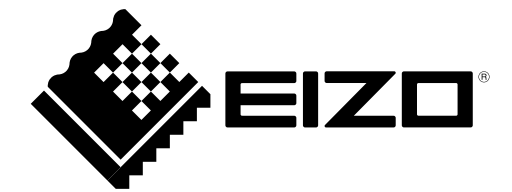

## EIZO Corporation **MA**<br>153 Shimokashiwano, Hakusan, Ishikawa 924-8566 Japan

EIZO GmbH EC REP Carl-Benz-Straße 3, 76761 Rülzheim, Germany

艺卓显像技术(苏州)有限公司 中国苏州市苏州工业园区展业路 8 号中新科技工业坊 5B

#### **EIZO Limited UK Responsible Person**

1 Queens Square, Ascot Business Park, Lyndhurst Road, Ascot, Berkshire, SL5 9FE, UK

**EIZO AG** 

Moosacherstrasse 6, Au, CH-8820 Wädenswil, Switzerland

 $CH$  REP

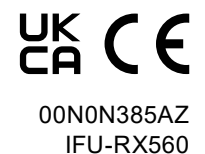